## **Configuring the Total Access 900 Series DSX-1 Interface**

**Quick Configuration Guide 61210916L1-42.4B March 2006**

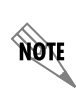

*Please note that these examples are given for your study and consideration only. They are to help you reach a better understanding of the fundamental concepts before configuring your application. It will be necessary for you to modify these examples to match your network configuration. Please replace all underlined entries (example) with your specific parameters.*

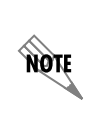

*Please refer to the ADTRAN Operating System (AOS) Command Reference Guide on your ADTRAN OS Documentation CD for detailed information on individual commands and subcommands pertaining to the Total Access 900 Series products.* 

## **DSX-1 Interface**

The DSX-1 interface is located on the rear of the Total Access 900 Series products. It is labeled **DSX-1 T1 0/1** on the ADSL units and **DSX-1 T1 0/2** on all other units. The DSX-1 interface allows DS0s to be provided to customer's voice terminating equipment such as a PBX.

## **Configuring the DSX-1 Interface**

The following steps demonstrate configuring the DSX-1 connection. In the following steps, please substitute **1** (ADSL units) or **2** (all other units) for **x** in **t1 0/x**.

- 1. Start a VT100 terminal session to connect to your unit. If you need assistance, follow the steps in the *Total Access 900 Series Quick Configuration Guide* (P/N 61210916L1-42.1).
- 2. Enter **enable** at the initial command prompt to access the Enable mode's priviledged commands.
- 3. Enter **configure terminal** to access the Global Configuration mode.
- 4. At the **(config)#** prompt, enter **interface t1 0/x** to access the interface configuration mode for the DSX-1 interface.
- 5. Enter **description 12 Network to PBX** to provide a text description of the channels provided to the DSX-1 interface.
- 6. Enter **tdm-group 2 timeslots 1-12** to create a TDM group of timeslots 1 through 12 on the DSX-1 interface (**t1 0/x**).
- 7. Enter **no shutdown** to activate the interface.
- 8. Enter **exit** to return to the Global Configuration mode.
- 9. Enter **clock source internal** to set the system clock source to internal timing.
- 10. Enter **voice trunk T03 type t1-rbs supervision wink role network** to create and set up this trunk group for use with T1-RBS (DSX-1) interface.
- 11. Enter **connect t1 0/x tdm-group 2** to allow the physical DSX-1 interface (**t1 0/x**) to pass the tdm group to the end device.
- 12. Enter **vad** to enable Voice Activity Detection (VAD). VAD detects silence during a call to reduce the bandwidth a call uses when voice packets are not being transmitting.
- 13. Enter **end** to exit the Global Configuration mode.
- 14. At the **#** prompt, enter **copy running-config startup-config** to save the running configuration to the start-up configuration. The configuration must be saved to the unit's nonvolatile random access memory (NVRAM) to prevent the loss of configuration during a power cycle.